## **Budget management**

Budgets represent "money pots". To view and modify budget data you need to have a FINANCE role. You can read more about user roles in Raley Purchase Orders [here](https://wiki.raleyapps.com/display/RAL/User+roles+in+Purchase+Orders)

Navigate to a Jira Core project that your team is using for Purchase Orders management and in the left pane click on **Purchase Orders - Budgets and Suppliers** link

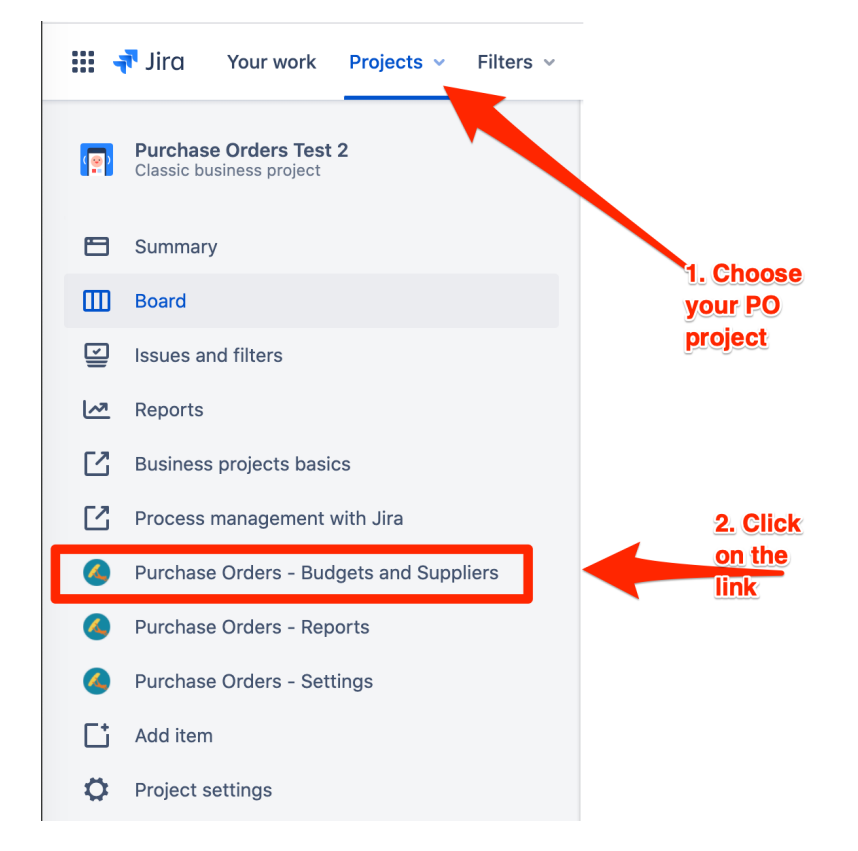

You'll be presented with the screen that shows Budgets and Suppliers configured for your company. Budgets tab will be chosen by default:

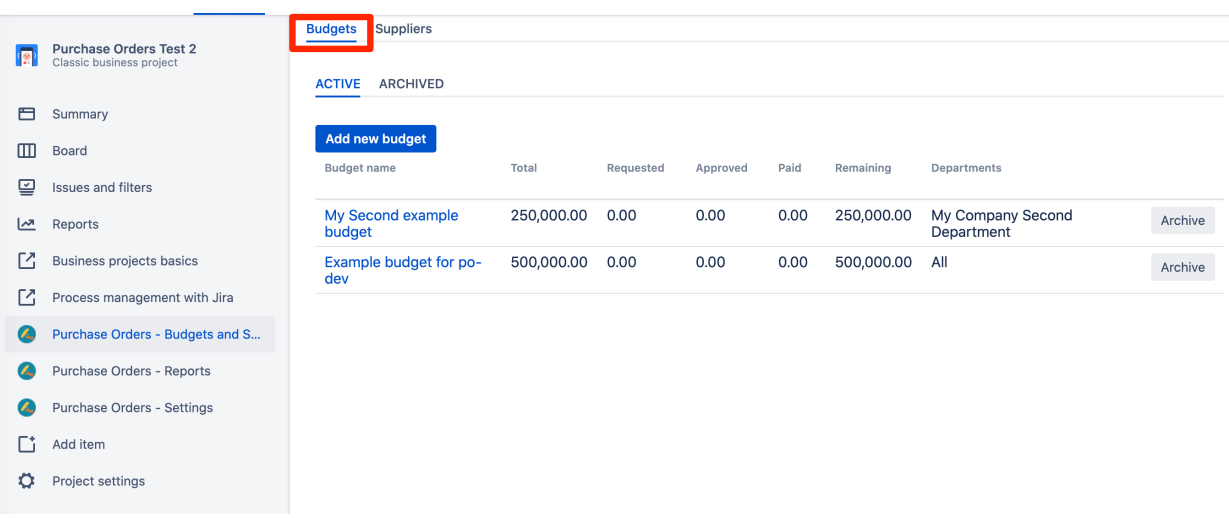

Make sure that you're working with Active Budgets, so that your changes will be immediately reflected to users.

Budgets list consists of a table with several columns. The following table describes their business meaning.

![](_page_1_Picture_101.jpeg)

## Budget details screen

Clicking on "Add new budget" or on budget name link in the list of the budges will present you with a popup screen where you can add or modify budget data. Follows an example of a budget configuration:

 $\times$ 

![](_page_1_Picture_102.jpeg)

![](_page_1_Picture_103.jpeg)

![](_page_1_Picture_104.jpeg)

![](_page_2_Picture_72.jpeg)